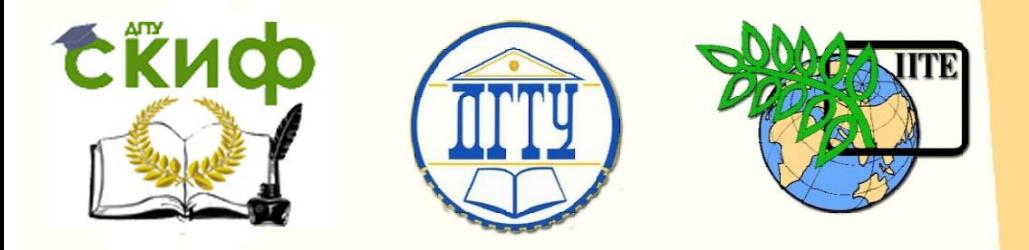

### ДОНСКОЙ ГОСУДАРСТВЕННЫЙ ТЕХНИЧЕСКИЙ УНИВЕРСИТЕТ

УПРАВЛЕНИЕ ДИСТАНЦИОННОГО ОБУЧЕНИЯ И ПОВЫШЕНИЯ КВАЛИФИКАЦИИ

Кафедра «Физика»

# **Учебно-методическое пособие**

Лабораторная работа Э-36 «Определение магнитной постоянной при изучении электромагнитной индукции» по дисциплине

# **«Физика»**

Авторы Шкиль Т. В., Беликова Т. С., Мардасова И. В.

Ростов-на-Дону, 2019

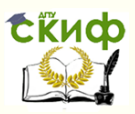

### **Аннотация**

Учебно-методическое пособие предназначено для студентов очной, заочной формы обучения для всех направлений в учебном плане которых есть дисциплина «Физика»

# **Авторы**

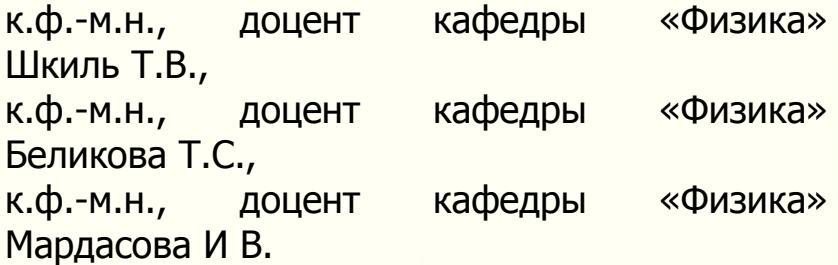

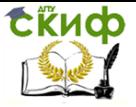

# **Оглавление**

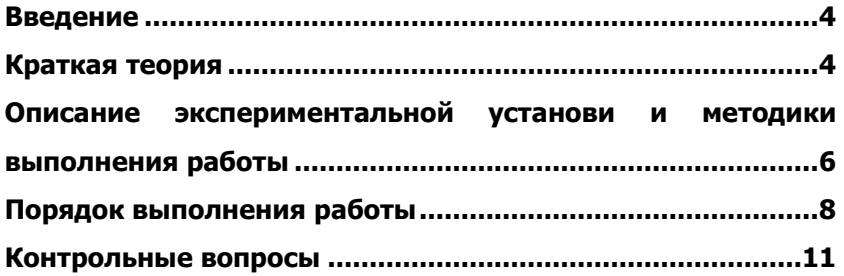

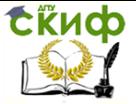

### **ВВЕДЕНИЕ**

<span id="page-3-0"></span>Цель работы: исследование зависимости эдс электромагнитной индукции от различных факторов; определение магнитной постоянной.

Оборудование: соленоид, набор индукционных катушек, базовая установка «Кобра 3» с функциональным генератором, персональный компьютер, соединительные провода, адапторы.

### **КРАТКАЯ ТЕОРИЯ**

<span id="page-3-1"></span>В 1831 г. Фарадей обнаружил, что при изменении магнитного потока сквозь поверхность, ограниченную замкнутым проводящим контуром, в контуре возникает электрический ток, названный индукционным.

Электромагнитная индукция - явление возникновения индукционного тока в замкнутом проводящем контуре при изменении магнитного потока  $\Phi$  через площадь, ограниченную этим контуром.

Магнитным потоком или потоком вектора магнитной индукции  $\vec{B}$ через площадку dS называется скалярная величина, равная

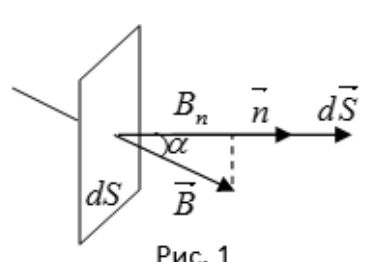

$$
d\Phi = \vec{B}d\vec{S} = B_n dS,
$$

где  $B_n = B \cos \alpha$  – проекция  $\vec{B}$  на направление нормали  $n$  к площадке (рис. 1);  $\alpha$  - угол между векторами  $\vec{B}$  и  $\vec{n}$ ;  $d\vec{S}$  – направленный элемент поверхности,  $d\vec{S} = dS \cdot \vec{n}$ .

Поток вектора магнитной индукции через произвольную поверх-

ность  $S$  определяется формулой

$$
\Phi = \int_{S} B_n dS
$$

Однородным называют магнитное поле, в каждой точке которого вектор  $\vec{B}$  одинаков по величине и направлению. Для однородного поля и для плоской поверхности  $\Phi = BS \cos \alpha$ . Магнитный поток измеряется в веберах.

Экспериментально было установлено, что величина индукционного тока  $I_i$  не зависит от способа изменения магнитного потока  $\Phi$ , а определяется лишь скоростью его изменения.

Если в контуре протекает ток  $I_i$ , значит, в нем действует эдс,

4

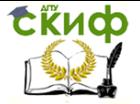

которая получила название эдс электромагнитной индукции.

Закон Фарадея: эдс электромагнитной индукции в замкнутом контуре равна скорости изменения магнитного потока сквозь поверхность, ограниченную этим контуром, взятой со знаком «минус»,

$$
\varepsilon_i = -\frac{d\Phi}{dt}.
$$

Для однородного поля  $\Phi = BS \cos \alpha$ ,

$$
\varepsilon_{i} = -\frac{d(BS\cos\alpha)}{dt} = -\left(B\frac{dS}{dt}\cos\alpha + \frac{dB}{dt}S\cos\alpha - BS\sin\alpha \cdot \frac{d\alpha}{dt}\right).
$$

деформация контура изменение  $B$  вращение контура Как видно из полученного выражения, эдс (и индукционный ток) возникает при деформации и вращении контура в магнитном поле или изменении величины  $B$ . При экспериментах можно наблюдать эффект. который дает каждое из слагаемых. Знак «минус» имеет принципиальное значение, отражает закон сохранения энергии и соответствует правилу Э.Ленца для нахождения направления индукционного тока.

Правило Ленца: индукционный ток всегда направлен так, чтобы своим магнитным полем противодействовать причине, его вызвавшей.

#### Природа электромагнитной индукции

1. Если проводник движется в постоянном магнитном поле, возникновение электромагнитной индукции объясняется действием силы Лоренца на заряды внутри проводника (свободные электроны).

2. Если неподвижный замкнутый проводник находится в переменном магнитном поле, сила Лоренца не действует на неподвижные заряды. Максвелл предположил, что переменное магнитное поле возбуждает B. окружающем пространстве переменное вихревое электрическое поле, которое является причиной возникновения  $I_i$  в неподвижном проводнике.

Циркуляция вектора напряженности этого поля  $\vec{E}$ , по любому неподвижному замкнутому проводящему контуру  $L$  представляет собой  $\mathcal{E}$ :

$$
\varepsilon_i = \oint_L \vec{E}_i d\vec{l} = -\frac{d\Phi}{dt}.
$$

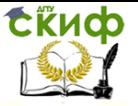

# <span id="page-5-0"></span>**ОПИСАНИЕ ЭКСПЕРИМЕНТАЛЬНОЙ УСТАНОВИ И МЕТОДИКИ ВЫПОЛНЕНИЯ РАБОТЫ**

Общий вид экспериментальной установки представлен на рис. 2.

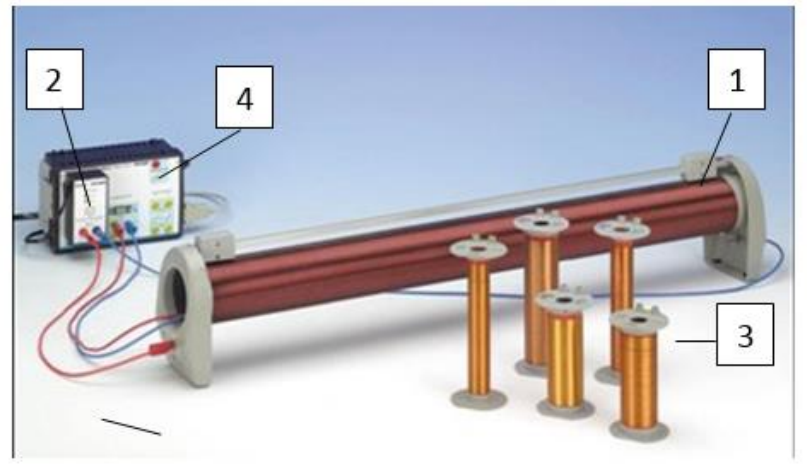

Рис. 2

Обмотка длинного соленоида 1 подключена к генератору переменного тока (function generation) 2, при включении которого через нее течет переменный электрический ток

$$
I=I_m\cos \omega t,
$$

где  $I_m$  – амплитудное значение силы тока,  $\omega = 2\pi v$  – циклическая частота,  $\nu$  – частота переменного тока.

При этом внутри соленоида возникает однородное магнитное поле, изменяющееся с течением времени:

$$
B = \mu_0 nI = \mu_0 nI_m \cos \omega t \tag{1}
$$

где  $\mu_0 = 4\pi \cdot 10^{-7}$   $\Gamma_H / M$  $\mathbf{0}$  $\mu_{\rm o}=4\pi\cdot 10^{-7}$   $\Gamma$ н/м - магнитная постоянная,  $n$  число витков на единице длины соленоида (плотность намотки).

Замкнутым проводящим контуром, в котором возникает эдс электромагнитной индукции  $\, \varepsilon_{i}^{}$ , является одна из индукционных катушек 3. Катушка помещается внутри соленоида параллельно его оси (при этом магнитные силовые линии перпендикулярны площади поперечного сечения катушки) и соединяется с аналоговым входом «Analog In2» уста- новки «Кобра 3» 4. Магнитный

Сёцф управление дистанционного обучения и повышения квалификации

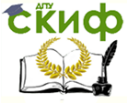

#### Физика

поток, пронизывающий катушку, определяется формулой  $\Phi = BSN = \mu_0 n I_m SN \cos \omega t$ ,

где  $N$  – число витков катушки,  $S = \frac{\pi d^2}{4}$  – площадь ее по-

перечного сечения,  $d$  – диаметр витка.

Согласно закону Фарадея, при изменении магнитного потока  $\Phi$  через плошадь, ограниченную витками катушки, в индукционной катушке возникает эдс электромагнитной индукции

$$
\varepsilon_{i} = -\frac{d\Phi}{dt} = \mu_{0} nI_{m}\omega SN \sin \omega t = \varepsilon_{im} \sin \omega t,
$$

где  $\varepsilon_{im} = \mu_0 n I_m \omega S N$  – амплитудное значение эдс.

Электроизмерительные приборы, включенные в цепь переменного тока, показывают действующие значения тока и напряжения ( $I_a = I_m/\sqrt{2}$ ,  $U_a = U_m/\sqrt{2}$ ), следовательно, для действующих значений  $\varepsilon_{i\partial} = \mu_0 n I_{\partial} \omega SN$ , где  $I_{\partial}$  – действующее значение силы тока в соленоиде.

Возбуждаемая в индукционной катушке эдс  $\varepsilon$ , (фактически равная падению напряжения на этой катушке,  $\varepsilon = U$ ), подаётся на вход «Analog In2» установки «Кобра 3», с помощью которой осуществляется передача экспериментальных данных на подключённый к ней персональный компьютер.

В ходе эксперимента на экран компьютера выводятся значения амплитуд силы тока и эдс (обозначенные соответственно  $I$ и  $U_2$ ) и частоты переменного тока  $V$ , связанные соотношением

$$
U_2 = \mu_0 n I \omega S N = \frac{\mu_0 n I N \pi^2 v d^2}{2}.
$$
 (2)

Исследуя зависимости  $U_2 = f(I)$  или  $U_2 = f(v)$ , можно определить магнитную постоянную

$$
\mu_0 = \frac{2U_2}{n\pi^2 d^2 v N I} \,. \tag{3}
$$

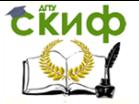

## **ПОРЯДОК ВЫПОЛНЕНИЯ РАБОТЫ**

<span id="page-7-0"></span>Подключить персональный компьютер (ПК) к базовой установке «Кобра 3»; подключить ПК, «Кобру 3» функциональный генератор через адапторы к сети; включить ПК.

**Задание 1.** Исследование зависимости эдс электромагнитной индукции от величины индукции магнитного поля.

1. Запустить программу Measure; на рабочем столе выбрать на панели инструментов «Прибор», щёлкнуть левой кнопкой мыши два раза, в появившемся меню активировать «PowerGraph», щёлкнув левой кнопкой. В появившемся окне щёлкнуть на левом прямоугольнике «Function generator».

После этого открывается окно установки параметров.

#### **Внимание! Изменять только те параметры, которые приводятся ниже.**

2. Установить параметры измерения: «Режим работы» – изменение амплитуды «Частота» – 800 Гц «Начало» – 0 «Конец» – 100 mA «Размер шага» – 10 mA. Все три цифровые дисплея должны быть активированы.

3. Закрыть окно, щёлкнув «Да». Щёлкнуть по закладке «Настройки» окна «PowerGraph».

4. В открывшемся окне установить параметры:

«Записывающие каналы» – ток  $I$  ,  $U_{\overline{2}}$ 

«Набор данных» – ток *I*

«Конечные условия» – ток  $I > 99$ .

5. Закрыть окно – «Далее».

На экране ПК будут отображены значения амплитуд  $|I|$ ,  $|U_{2}\rangle$ и частоты  $\nu$ . Нажать кнопку «Начать измерения».

6. Эксперимент осуществляется в автоматическом режиме и завершается при  $I = 100 \text{ mA}$  . Результаты представляются на мониторе в виде графика  $U_2 = f(I)$ .

7. Таблица результатов измерений выводится на экран при нажатии пиктограммы .

Управление дистанционного обучения и повышения квалификации

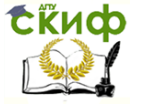

#### Физика

8. Записать полученные результаты в таблицу 1 и закрыть программу измерений.

9. Как следует из формульі (1),
$$
B = \mu_0 n I_m \cos \omega t = B_m \cos \omega t ,
$$

$$
B_m = \mu_0 n I_m \tag{4}
$$

амплитудное значение индукции магнитного поля.

Согласно формуле (2) для амплитудных значений
$$
U_2 = \mu_0 n I \omega SN = B_m \omega SN . \tag{5}
$$

По данным табл.1 необходимо рассчитать по формуле (4) значения  $\, B_{_{m}}$ , занести их в таблицу и построить график зависимости  $U_2 = f(B_m)$ .

10.Проанализировать полученную зависимость на соответствие с формулой (5); сделать вывод.

**Таблица 1**

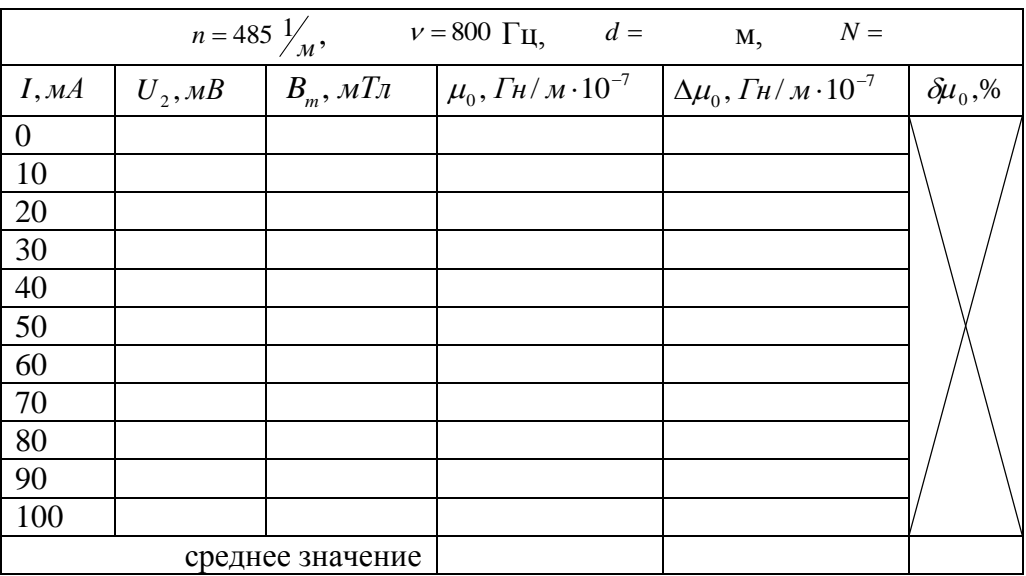

**Задание 2.** Экспериментальное определение магнитной постоянной.

1. Для последних пяти строк таблицы 1 рассчитать по фор-

муле (3) экспериментальные значения  $\ \mu_{\scriptscriptstyle 0}$  .

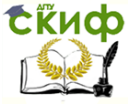

2. Рассчитать среднее значение  $<\mu_{0}>=\frac{\sum_{i=1}^{5}\mu_{0i}}{\epsilon}$ ,

абсолютные и относительную погрешности:

$$
\Delta \mu_{0i} = \left| \langle \mu_0 \rangle - \mu_{0i} \right|,
$$
  

$$
\langle \Delta \mu_0 \rangle = \frac{\sum_{i=1}^5 \Delta \mu_{0i}}{5},
$$
  

$$
\delta \mu_0 = \frac{\langle \Delta \mu_0 \rangle}{\langle \mu_0 \rangle} \cdot 100\%.
$$

- 3. Записать окончательный результат в виде  $\mu_0 = \langle \mu_0 \rangle \pm \langle \Delta \mu_0 \rangle$ .
- 4. Сравнить результат экспериментального определения

$$
\mu_0 \text{ c } \mu_{0\text{meop}} = 12,56 \cdot 10^{-7} \frac{\Gamma H}{M}.
$$

$$
\delta\!\mu_{_{0T}}=\frac{\left|\mu_{_{0meop}}-\left\langle\mu_{_{0}}\right\rangle\right|}{\mu_{_{omeop}}}
$$

Задание 3. Исследование зависимости эдс электромагнитной индукции от частоты переменного магнитного поля и экспериментальное определение магнитной постоянной.

1. Выполнить п.1 задания 1.

2. Установить параметры измерения:

«Режим работы» - изменение частоты

«Амплитуда» - 100 mA

«Начало» - 100 Гц

«Конец» - 1000 Гц

«Размер шага» - 100 Гц.

Все три цифровые дисплея должны быть активированы.

3. Закрыть окно, щёлкнув «Да». Щёлкнуть по закладке

«Настройки» окна «PowerGraph».

4. В открывшемся окне установить параметры:

```
«Записывающие каналы» – частота frg, U_2
```

```
«Набор данных» – частота frg
```
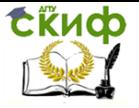

«Конечные условия» - частота frg >999.

5. Закрыть окно - «Далее».

6. Эксперимент осуществляется в автоматическом режиме и завершается при  $v = 1000 \, Iu$ . Результаты представляются на мониторе в виде графика  $U_2 = f(v)$ .

7. Таблица результатов измерений выводится на экран при нажатии пиктограммы

8. Записать полученные результаты в таблицу 2 и закрыть программу измерений.

9. По данным табл.2 построить график зависимости

 $U_2 = f(\nu)$ ; проанализировать полученную зависимость на соот-

ветствие с формулой (2); сделать вывод.

10. Выполнить п.1-4 задания 2.

Таблица 2

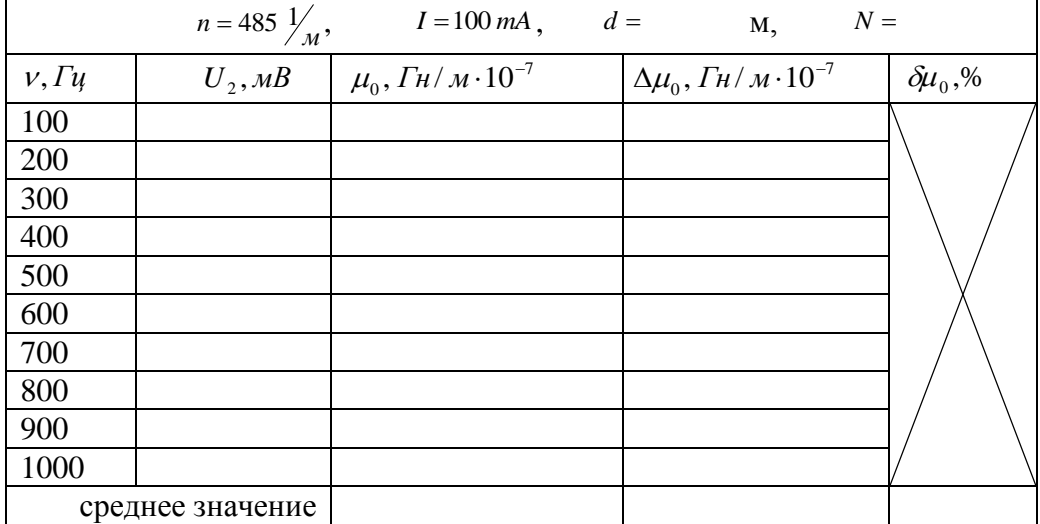

### КОНТРОЛЬНЫЕ ВОПРОСЫ

<span id="page-10-0"></span>1. Что такое магнитный поток? Запишите соответствующую формулу.

В каких единицах он измеряется?

2. Какое магнитное поле называется однородным?

3. Какой формулой выражается магнитный поток для однородного поля?

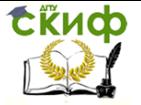

4. В чем заключается явление электромагнитной индукции?

5. Запишите и сформулируйте закон Фарадея для электромагнитной индукции.

6. Какими причинами может быть вызвано возникновение эдс электромагнитной индукции в замкнутом контуре?

7. Сформулируйте правило Ленца.

8. Какова природа индукционного тока в проводящем контуре?